# BONGSHIN LOADCELL Co., Ltd.

# Digital Indicator BS Series

# Serial Driver

지원 버전 TOP Design Studio V1.4.8.17 이상

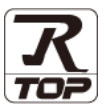

## **CONTENTS**

Touch Operation Panel을 사용해주시는 고객님께 감사 드립니다.

1. 시스템 구성 [2 페이지](#page-1-0)

접속에 필요한 기기, 각 기기의 설정, 케이블, 구성 가능한 시스 템에 대해 설명합니다.

- 2. 외부 장치 선택 [3 페이지](#page-2-0) TOP 기종과 외부 장치를 선택합니다.
- 3. TOP 통신 설정 [4 페이지](#page-3-0)

TOP 통신 설정 방법에 대해서 설명합니다.

### 4. 외부 장치 설정 10 [페이지](#page-9-0)

외부 장치의 통신 설정 방법에 대해서 설명합니다.

5. 케이블 표 11 [페이지](#page-10-0)

접속에 필요한 케이블 사양에 대해 설명합니다.

### 6. 지원 어드레스 13 [페이지](#page-12-0)

본 절을 참조하여 외부 장치와 통신 가능한 어드레스를 확인하 십시오.

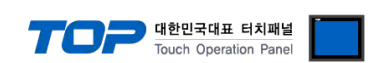

# <span id="page-1-0"></span>1. 시스템 구성

TOP와 "BONGSHIN LOADCELL Digital Indicator BS Series"의 시스템 구성은 아래와 같습니다.

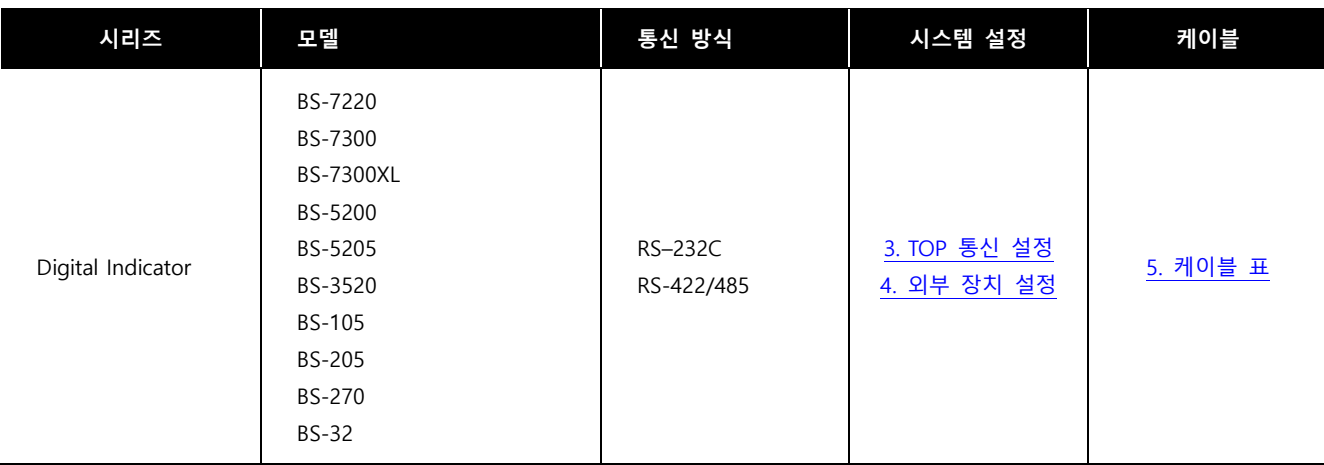

#### ■ 연결 가능 구성

 $\cdot$  1 : 1 (RS-232C/422/485)

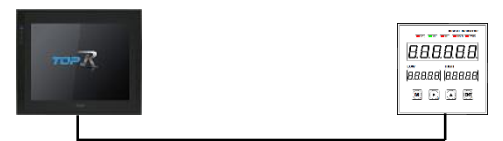

• 1 : N (RS-422/485)

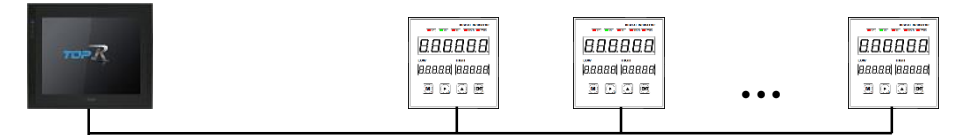

※ Stream 모드는 1:1 통신만 가능합니다.

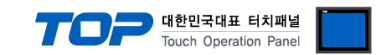

# <span id="page-2-0"></span>2. 외부 장치 선택

■ TOP 모델 및 포트 선택 후 외부 장치를 선택합니다.

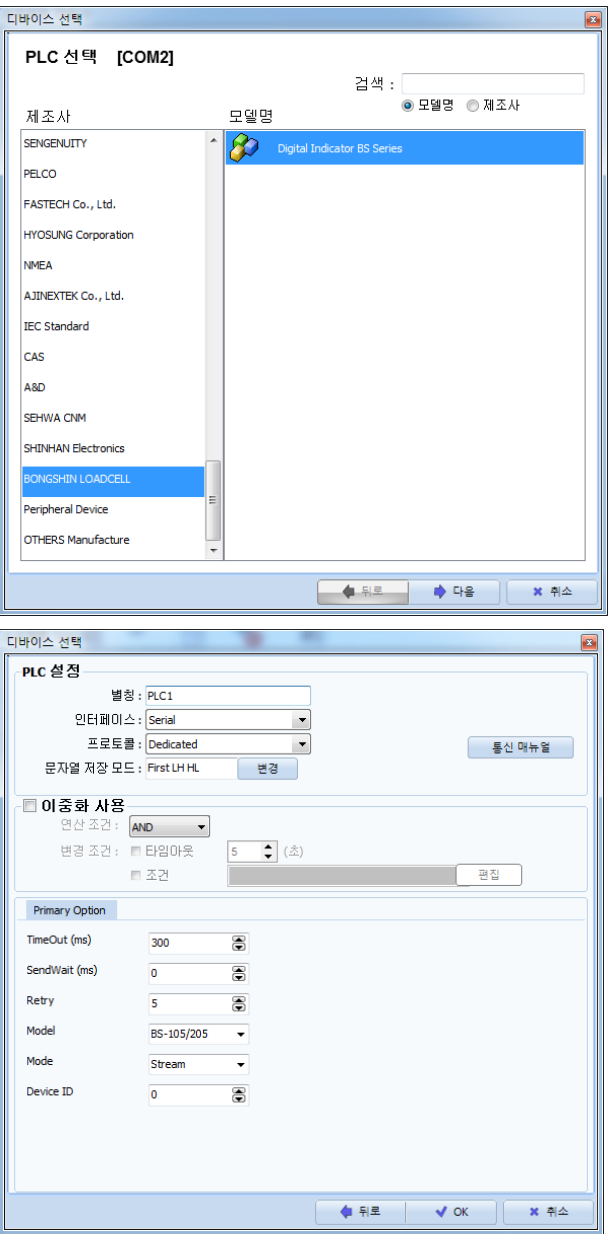

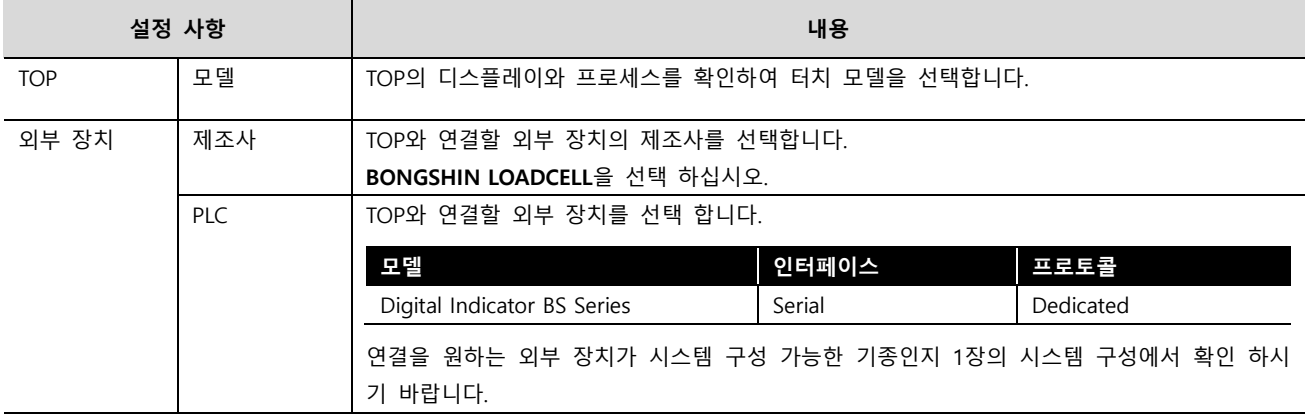

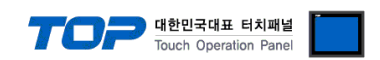

## <span id="page-3-0"></span>3. TOP 통신 설정

통신 설정은 TOP Design Studio 혹은 TOP 메인 메뉴에서 설정 가능 합니다. 통신 설정은 외부 장치와 동일하게 설정해야 합니다.

### 3.1 TOP Design Studio 에서 통신 설정

#### (1) 통신 인터페이스 설정

- [프로젝트] → [속성] → [TOP 설정] → [HMI 설정] → [HMI 설정 사용 체크] → [편집] → [시리얼]
	- TOP의 통신 인터페이스를 TOP Design Studio에서 설정합니다.

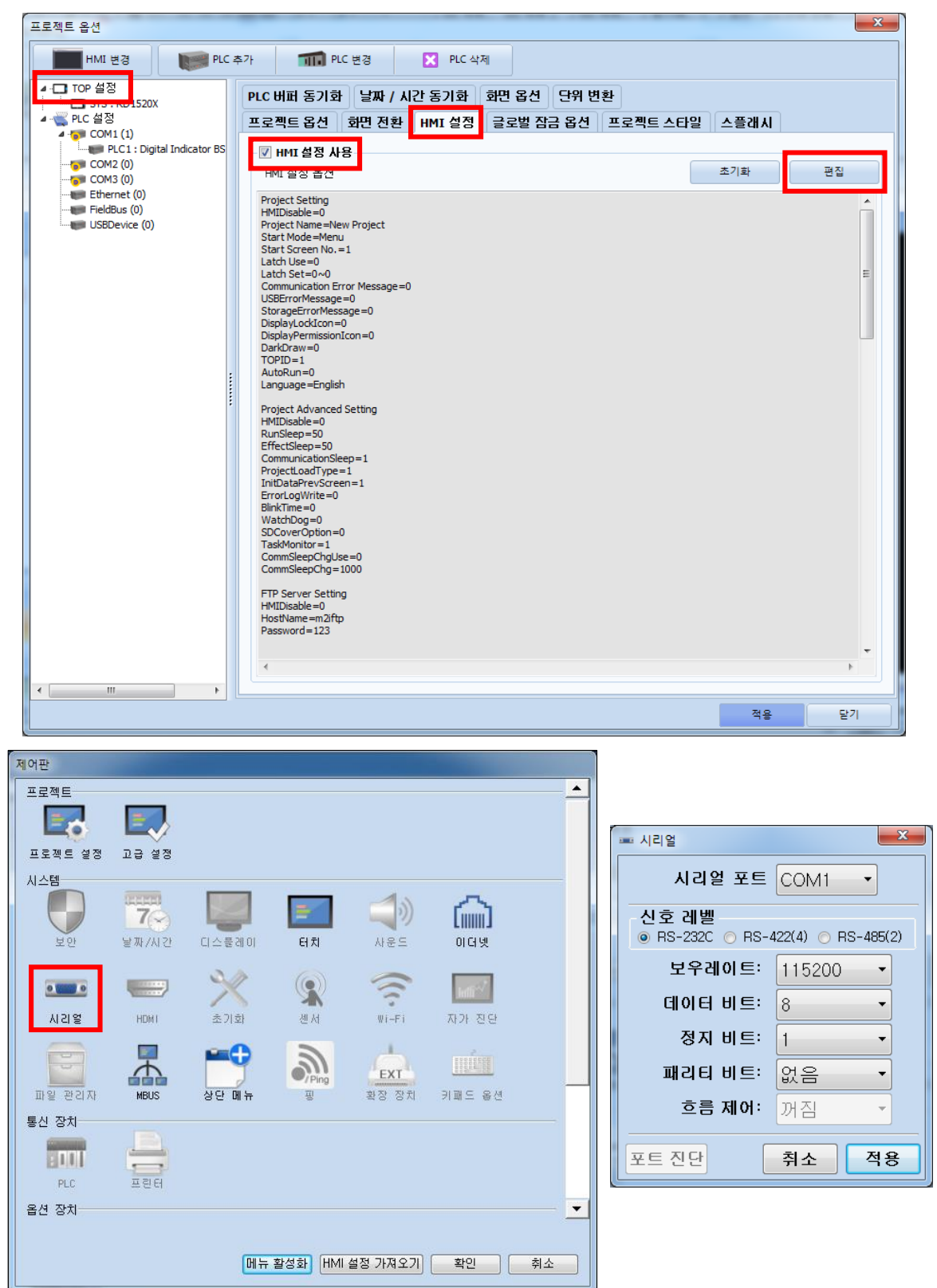

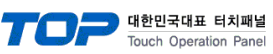

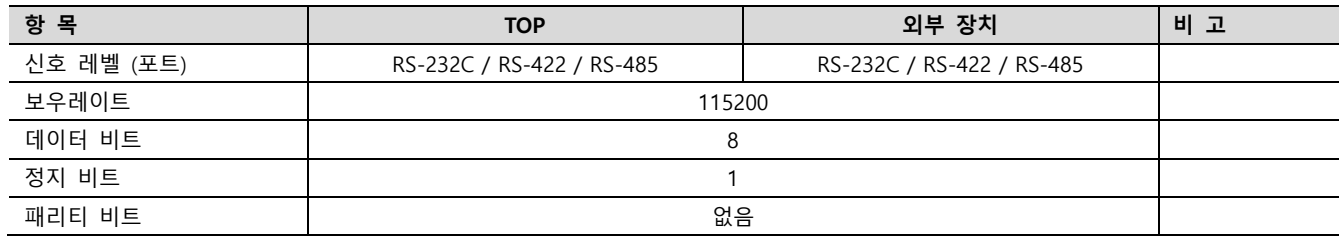

※ 위의 설정 내용은 본 사에서 권장하는 예제입니다.

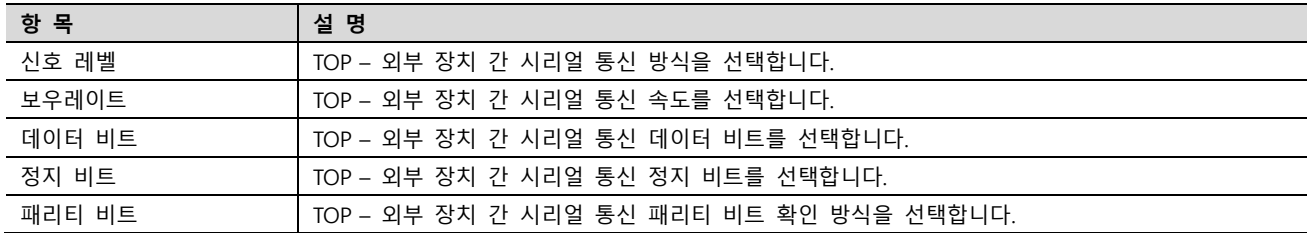

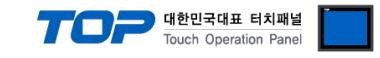

#### (2) 통신 옵션 설정

■ [프로젝트] → [속성] → [PLC 설정 > COM > PLC1 : Digital Indicator BS Series] 통신 옵션을 TOP Design Studio에서 설정합니다.

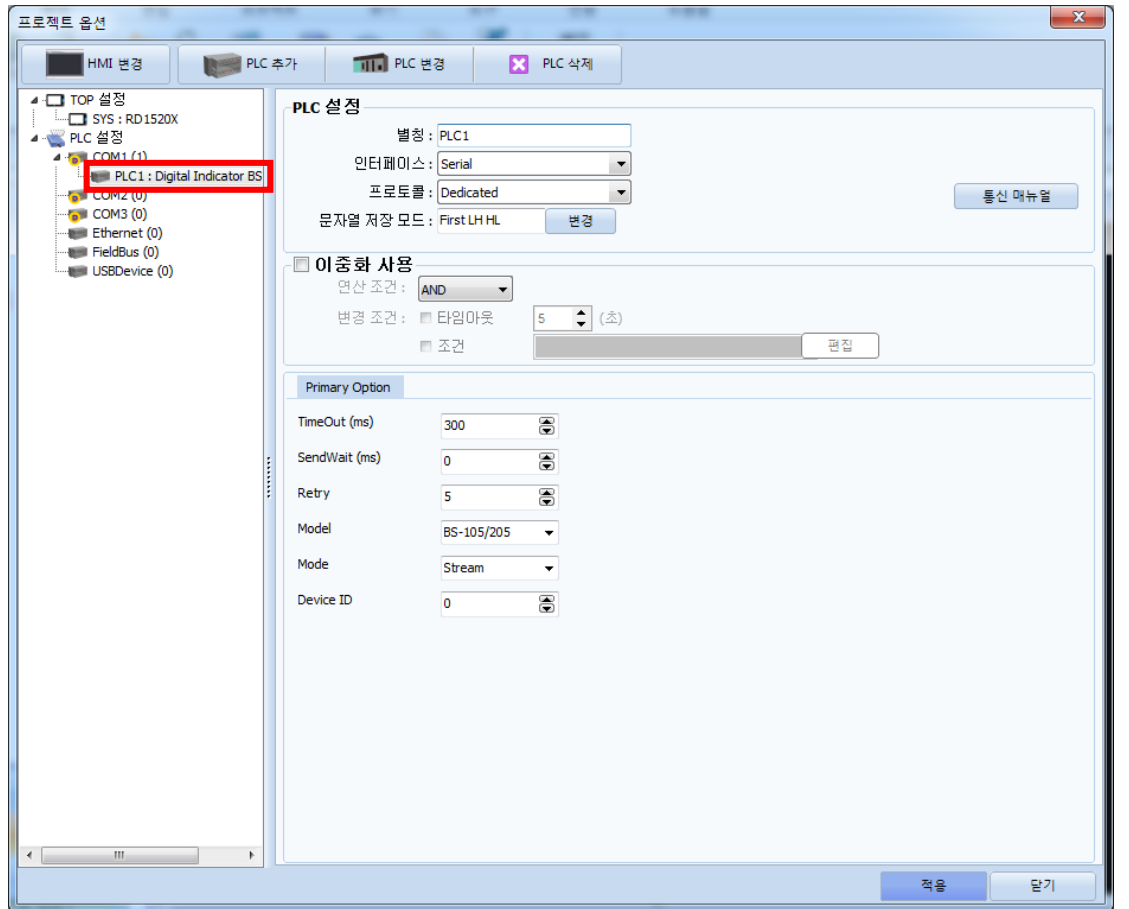

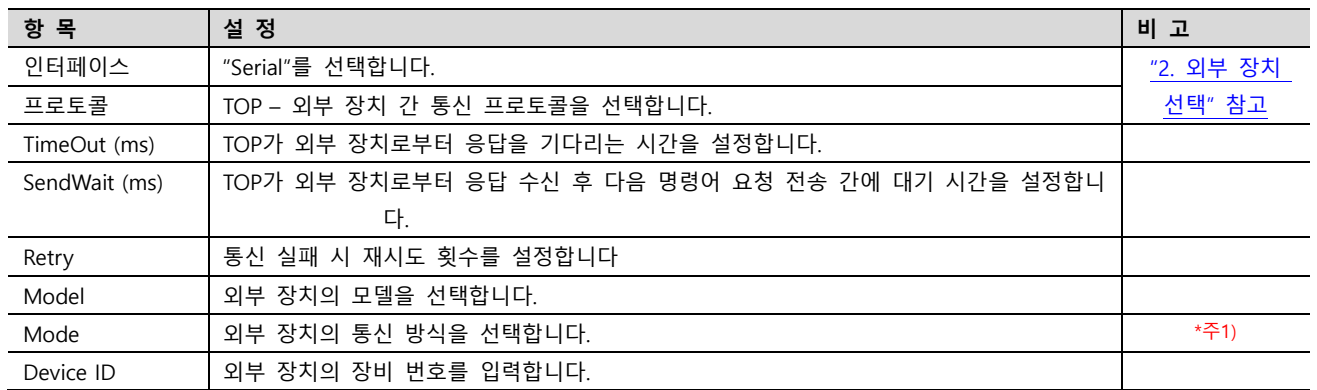

\*주1) Stream : 인디케이터의 데이터 출력 설정이 "항상 전송"인 경우 선택하십시오.

Command : 인디케이터의 데이터 출력 설정이 "데이터 요구시 전송"인 경우 선택하십시오.

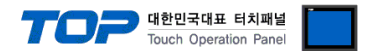

※ "3.1 TOP Design Studio 에서 통신 설정" 항목의 "HMI 설정 사용"을 체크 하지 않은 경우의 설정 방법입니다.

■ TOP 화면 상단을 터치하여 아래로 <u>드래그</u> 합니다. 팝업 창의 "EXIT"를 터치하여 메인 화면으로 이동합니다.

## 3.2 TOP 에서 통신 설정

(1) 통신 인터페이스 설정 ■ [제어판] → [시리얼]

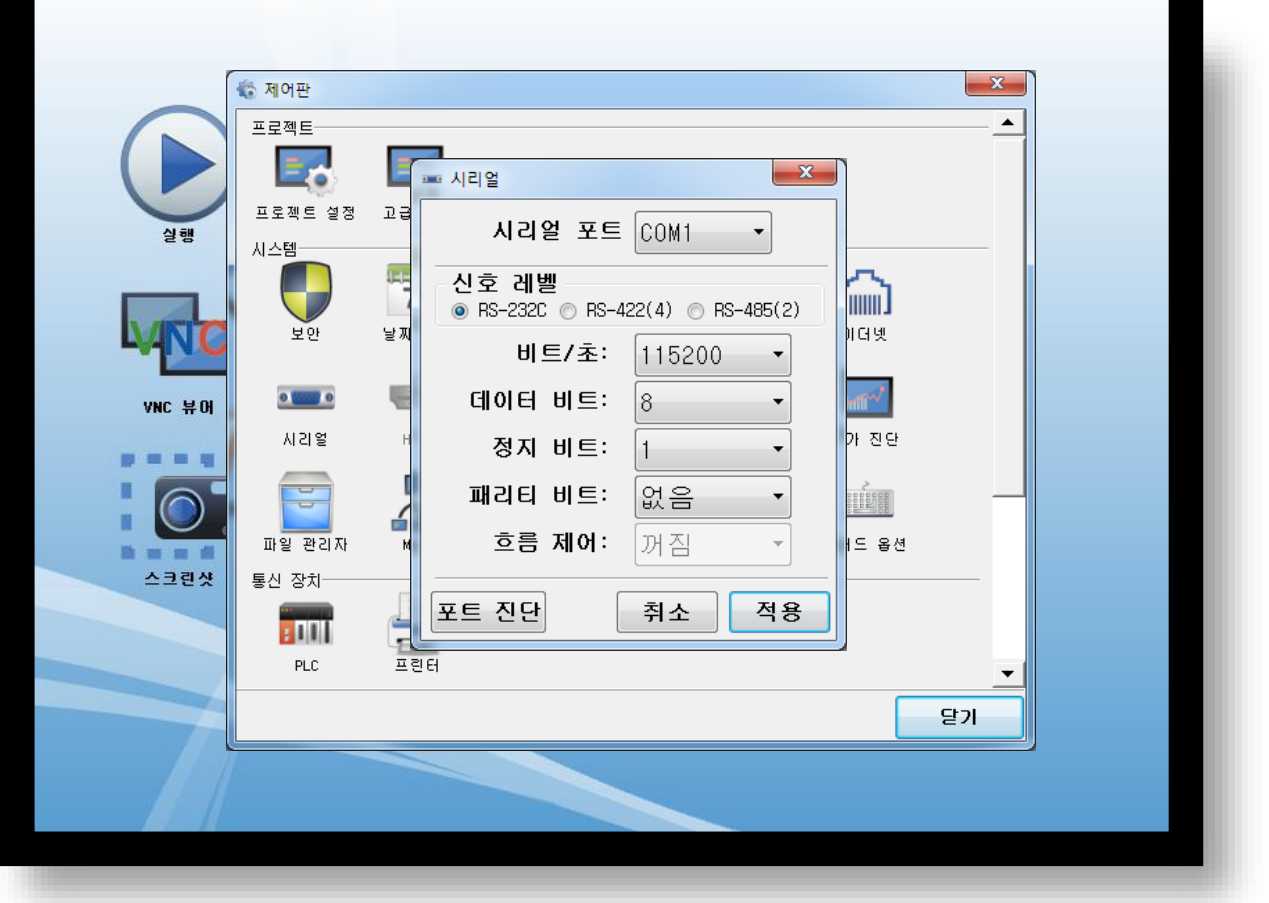

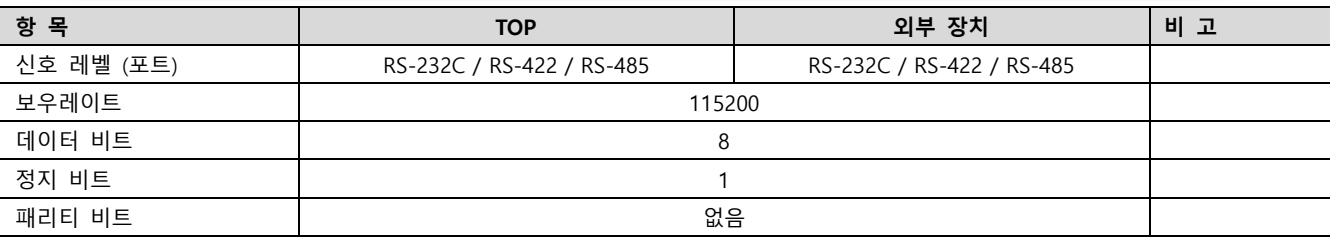

#### ※ 위의 설정 내용은 본 사에서 권장하는 설정 예제입니다.

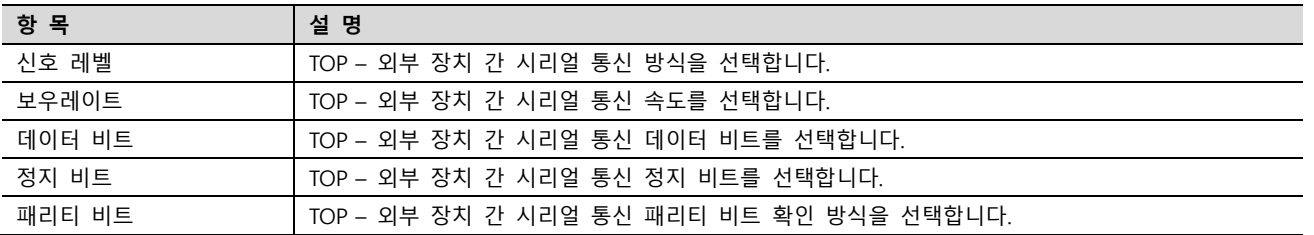

### TOP Design Studio 외부 장치 접속 매뉴얼 7 / 15

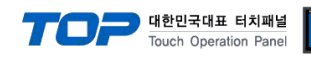

(2) 통신 옵션 설정 ■ [제어판] → [PLC]

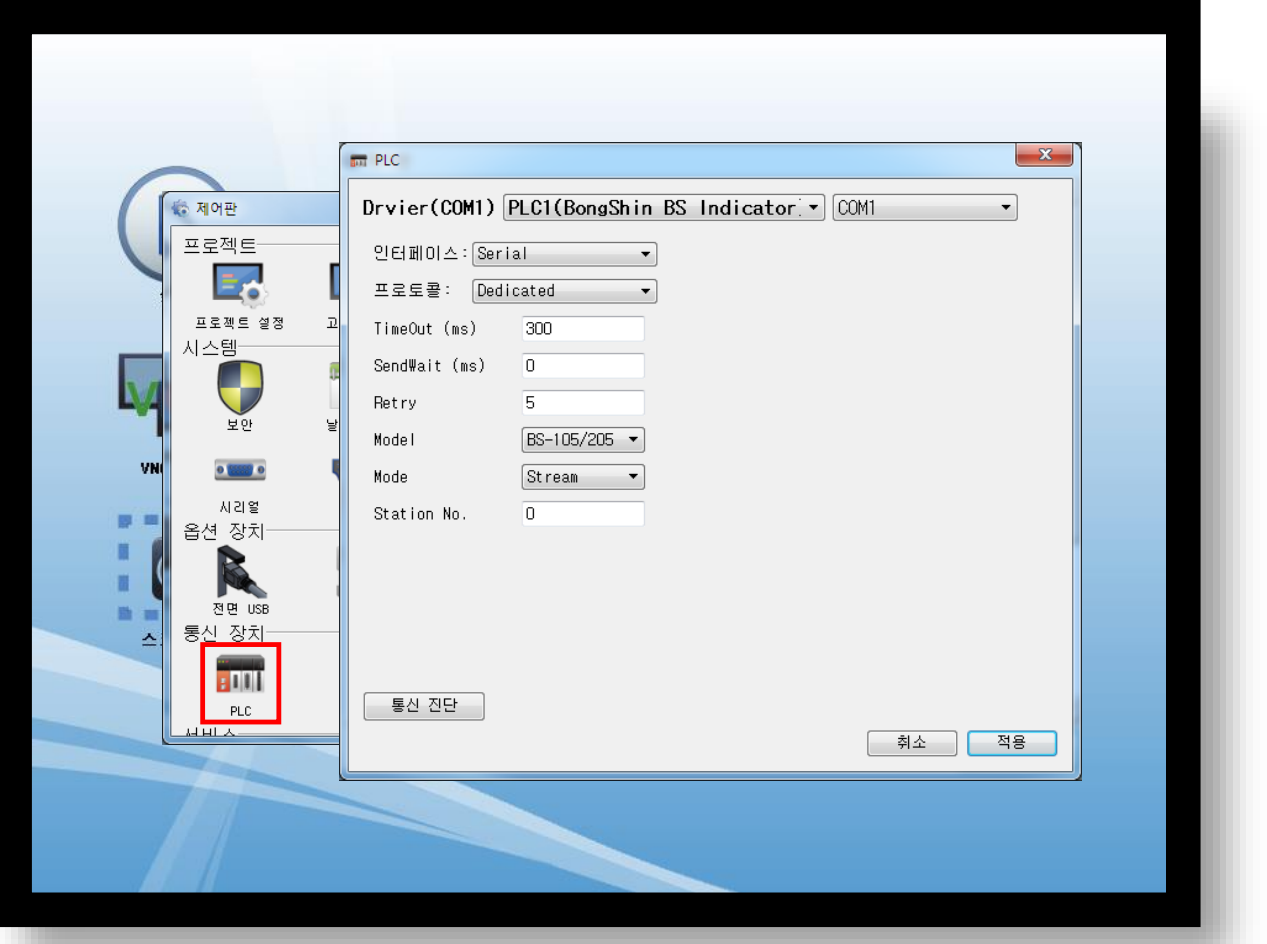

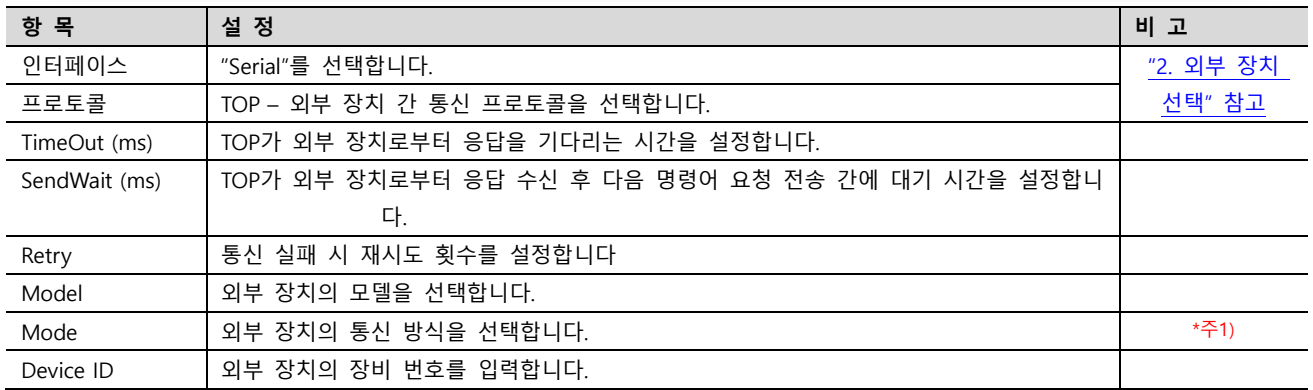

\*주1) Stream : 인디케이터의 데이터 출력 설정이 "항상 전송"인 경우 선택하십시오.

Command : 인디케이터의 데이터 출력 설정이 "데이터 요구시 전송"인 경우 선택하십시오.

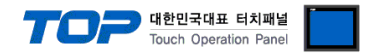

### 3.3 통신 진단

■ TOP – 외부 장치 간 인터페이스 설정 상태를 확인 - TOP 화면 상단을 터치하여 아래로 드래그. 팝업 창의 "EXIT"를 터치하여 메인 화면으로 이동한다 - [제어판] → [시리얼] 에서 사용 하고자 하는 포트 설정이 외부 장치의 설정 내용과 같은지 확인한다

■ 포트 통신 이상 유무 진단

- [제어판] → [PLC] 에서 "통신 진단" 실행.

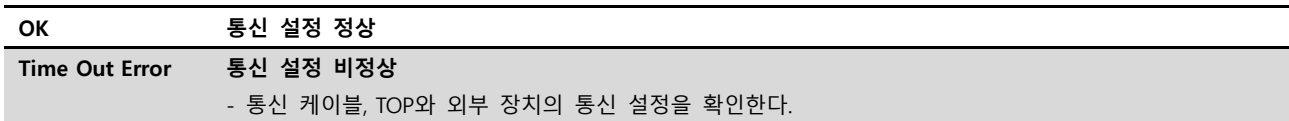

#### ■ 통신 진단 시트

- 외부 단말기와 통신 연결에 문제가 있을 경우 아래 시트의 설정 내용을 확인 바랍니다.

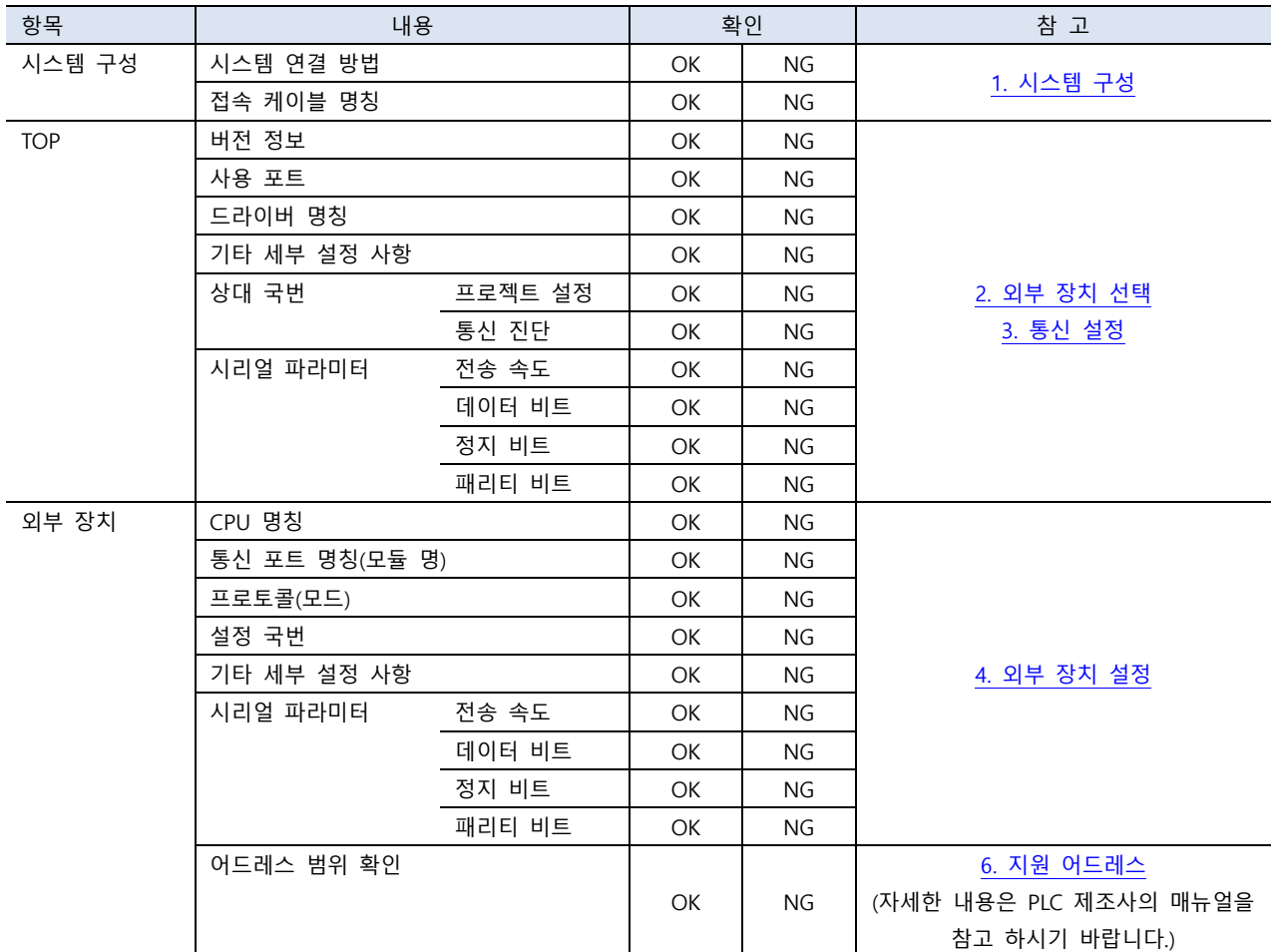

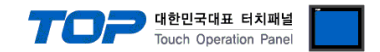

# <span id="page-9-0"></span>4. 외부 장치 설정

외부 장치의 매뉴얼을 참고하여 RS-232C/422/485 인터페이스를 설정합니다.

모델에 따라 설정 방법이 다릅니다. BONGSHIN LOADCELL Co., Ltd. 에서 제공하는 매뉴얼을 참고하여 설정하십시오.

전송 모드\*<sup>주1)</sup>: 항상 전송(Stream 모드) 또는 데이터 요구시 전송(Command 모드) 중 택 1 전송 속도 : 115200 bps 데이터 비트 : 8 정지 비트 : 1 패리티 비트 : 없음

\*주 1) 설정 항목이 없는 경우 TOP 를 Stream 모드로 설정합니다.

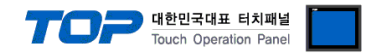

# <span id="page-10-0"></span>5. 케이블 표

TOP와 해당 기기 간 정상 통신을 위한 케이블 다이어그램을 소개합니다. 아래 케이블 표는 인디케이터 모델에 따라 다를 수 있습 니다. 자세한 내용은 BONGSHIN LOADCELL Co., Ltd.에서 제공하는 매뉴얼을 참고하시기 바랍니다.

#### ■ RS-232C (1 : 1 연결)

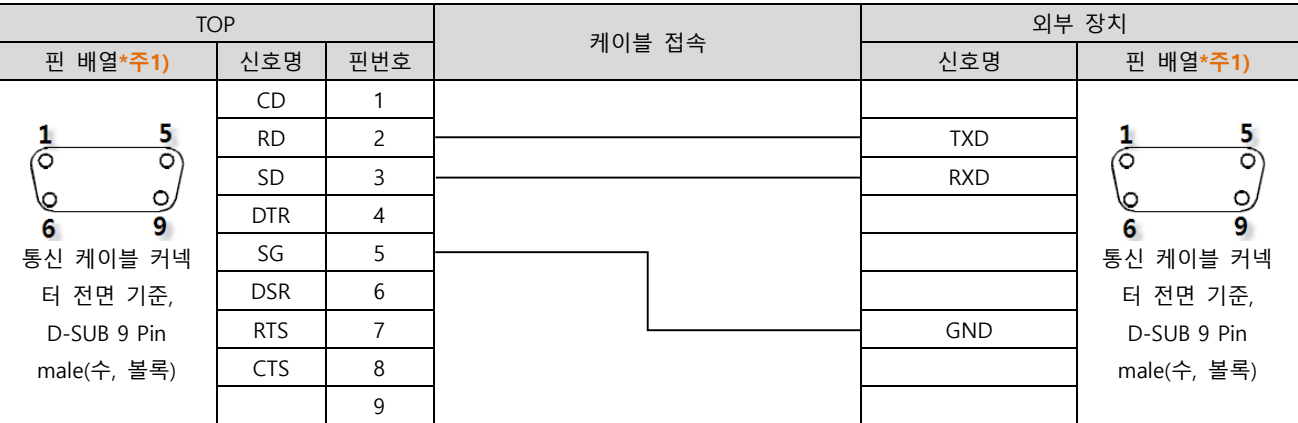

\*주1) 핀 배열은 케이블 접속 커넥터의 접속면에서 본 것 입니다.

#### ■ RS-422 (1 : 1 연결)

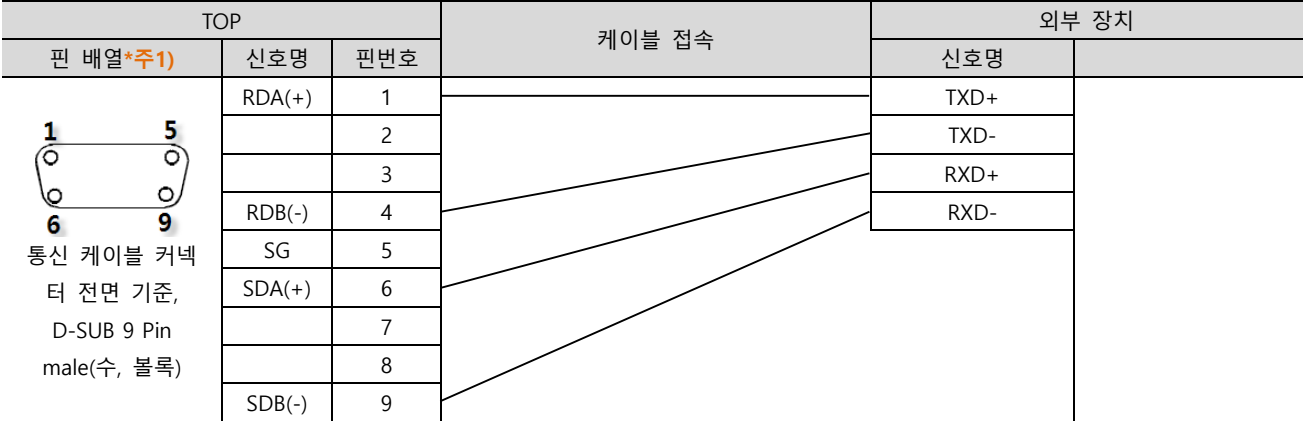

\*주1) 핀 배열은 케이블 접속 커넥터의 접속면에서 본 것 입니다.

### ■ RS-485 (1:1 연결)

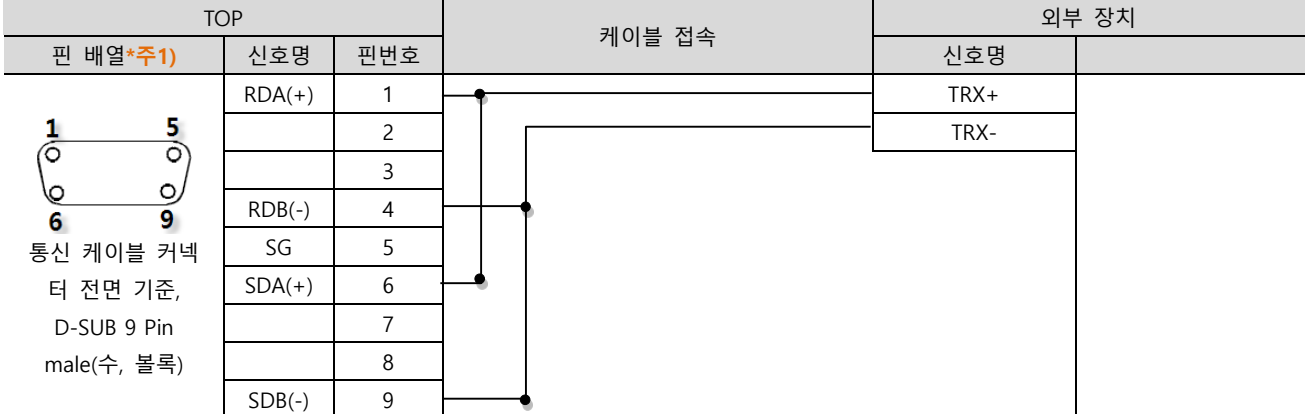

 $\overline{12}$  - 한 배열은 케이블 접속 커넥터의 접속면에서 본 것 입니다.

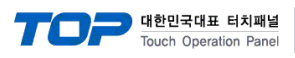

#### ■ RS-485 (1 : 1 연결)

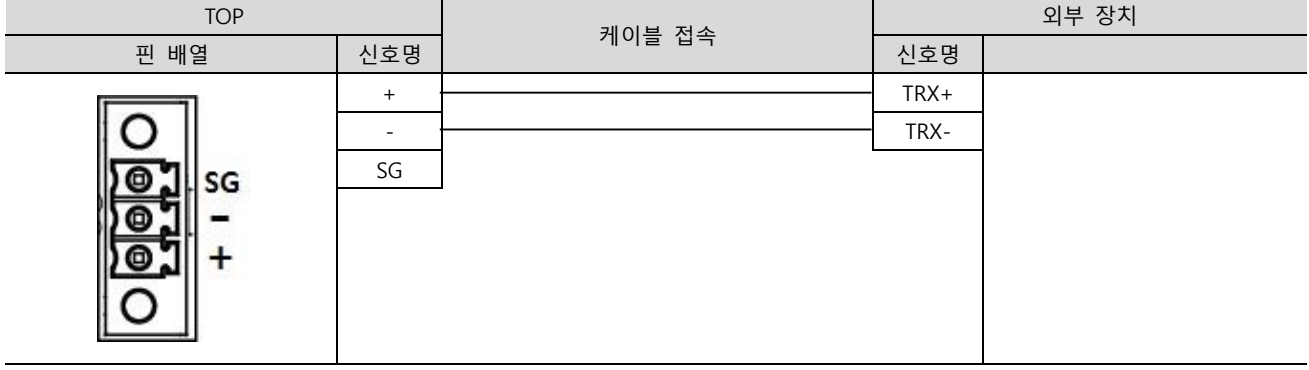

#### ■ RS-422 (1 : N 연결) – 1:1연결을 참고하여 아래의 방식으로 연결 하십시오.

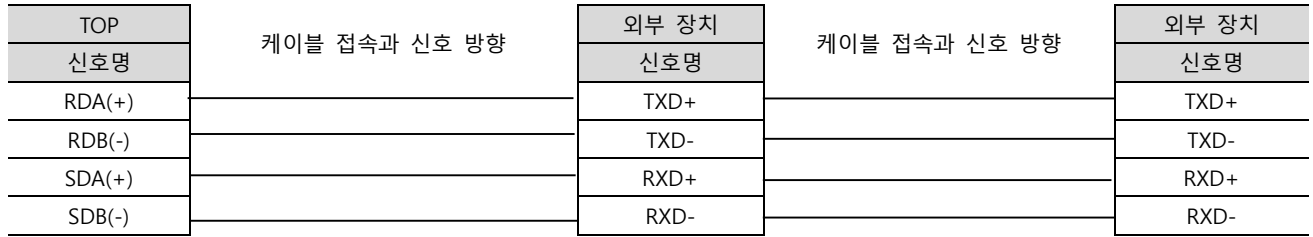

### ■ RS-485 (1 : N 연결) - 1:1연결을 참고하여 아래의 방식으로 연결 하십시오.

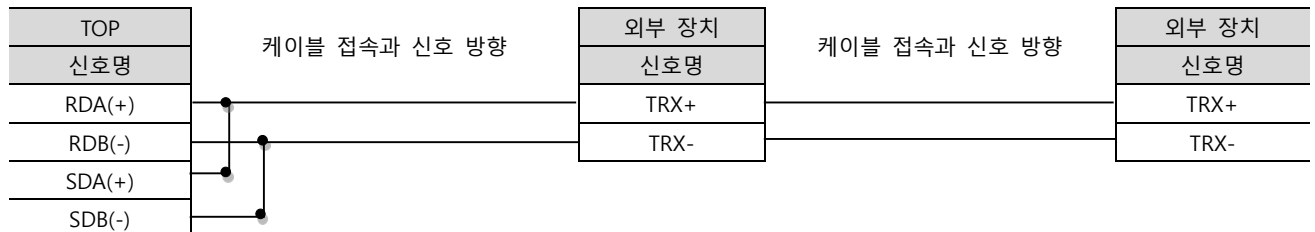

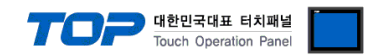

# <span id="page-12-0"></span>6. 지원 어드레스

#### TOP에서 사용 가능한 디바이스는 아래와 같습니다.

CPU 모듈 시리즈/타입에 따라 디바이스 범위(어드레스) 차이가 있을 수 있습니다. TOP 시리즈는 외부 장치 시리즈가 사용하는 최대 어드레스 범위를 지원합니다. 사용하고자 하는 장치가 지원하는 어드레스 범위를 벗어 나지 않도록 각 CPU 모듈 사용자 매뉴얼을 참조/주의 하십시오.

#### ■ BS-7220/7300/7300XL

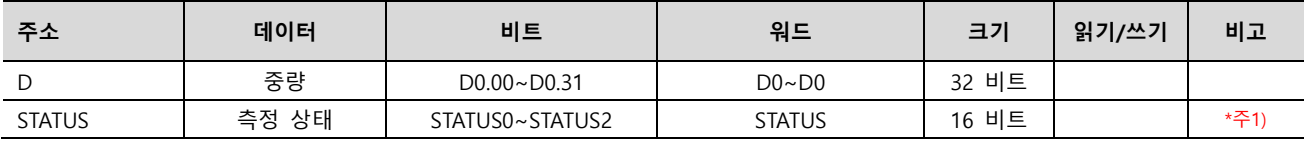

\*주1) 각 비트가 ON일 때의 측정 상태.

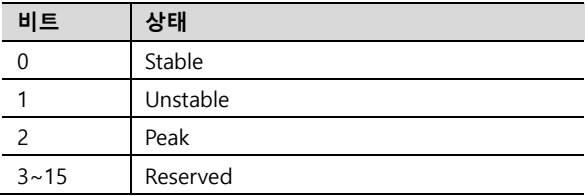

#### ■ BS-205/105

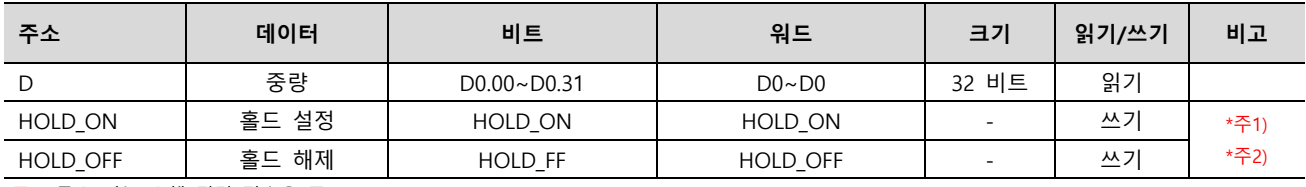

\*주1) 특수 기능 수행 명령 전송용 주소.

\*주2) Command 모드인 경우에만 사용 가능.

#### ■ BS-5200/5205

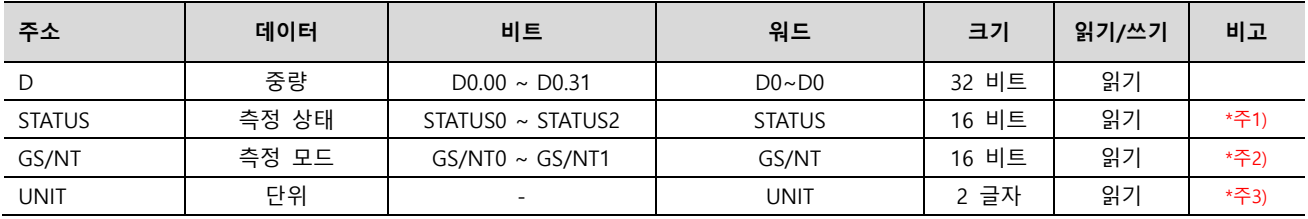

\*주1) 각 비트가 ON일 때의 측정 상태.

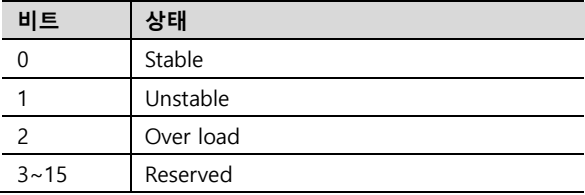

\*주2) 각 비트가 ON일 때의 측정 상태.

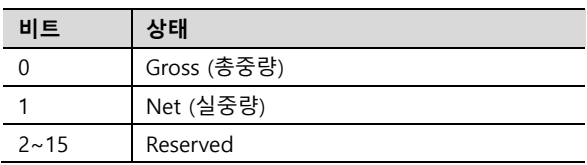

\*주3) 문자열 데이터.

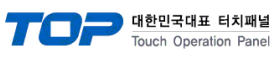

■ BS-3520

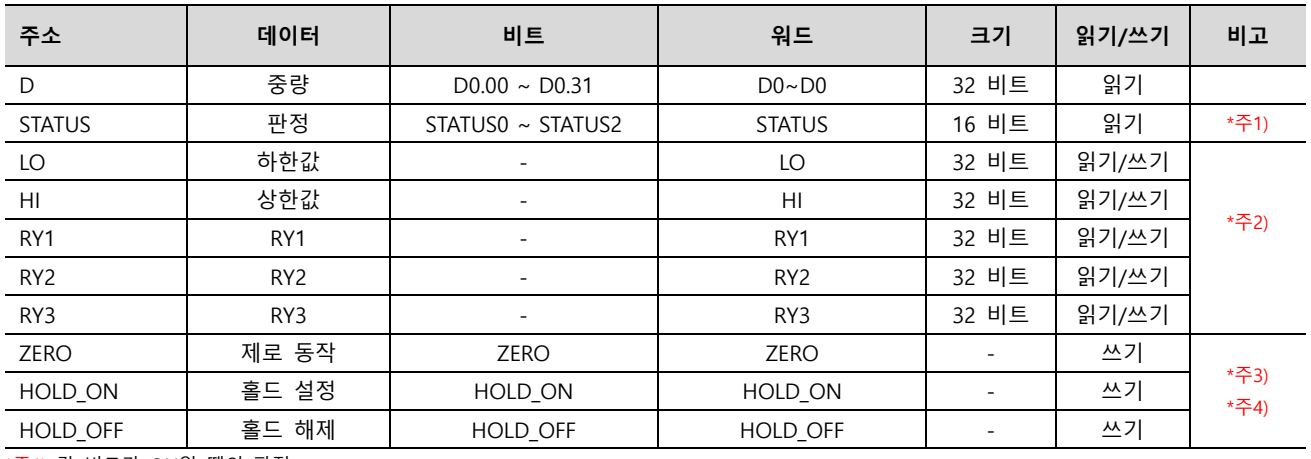

\*주1) 각 비트가 ON일 때의 판정.

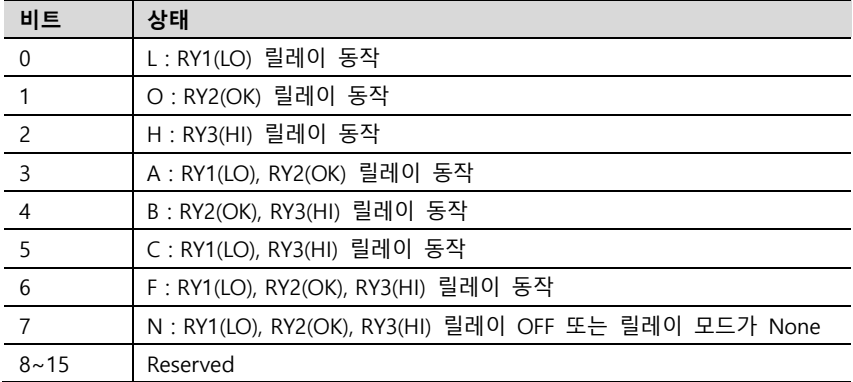

\*주2) Float형 데이터.

\*주3) 특수 기능 수행 명령 전송용 주소.

\*주4) Command 모드인 경우에만 사용 가능.

#### ■ BS-270/32

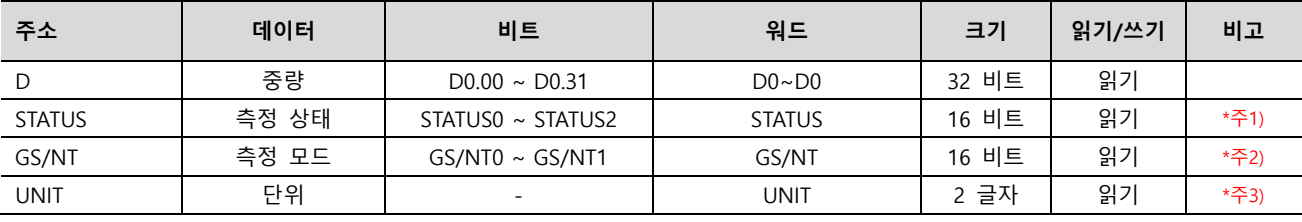

\*주1) 각 비트가 ON일 때의 측정 상태.

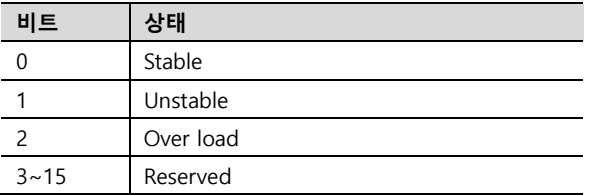

\*주2) 각 비트가 ON일 때의 측정 상태.

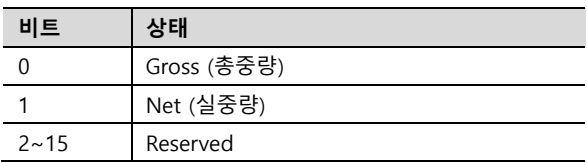

\*주3) 문자열 데이터.

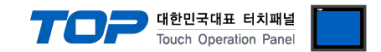

※ 특수 기능 수행 명령 전송 방법

특수 기능 수행 명령 전송용 주소는 쓰기 전용으로 되어있으며 오브젝트의 동작을 해당 주소의 비트를 ON 또는 OFF 시키거나 임 의의 값을 입력하도록 등록하여 사용할 수 있습니다.

예) 사각형 오브젝트를 눌러서 홀드 설정 명령 전송

1. 사각형 오브젝트를 등록한 후 "효과 및 동작"에 "조건"을 [이벤트 > 터치 다운]으로 설정합니다.

2. 동작을 [비트 > HOLD ON 주소 입력 > ON] 으로 설정합니다.

(최대 실행 횟수는 1로 설정하고 주기, 지연시간은 0으로 설정합니다.)

3. TOP에서 사각형 오브젝트를 눌러서 인디케이터로 홀드 설정 명령을 보냅니다.

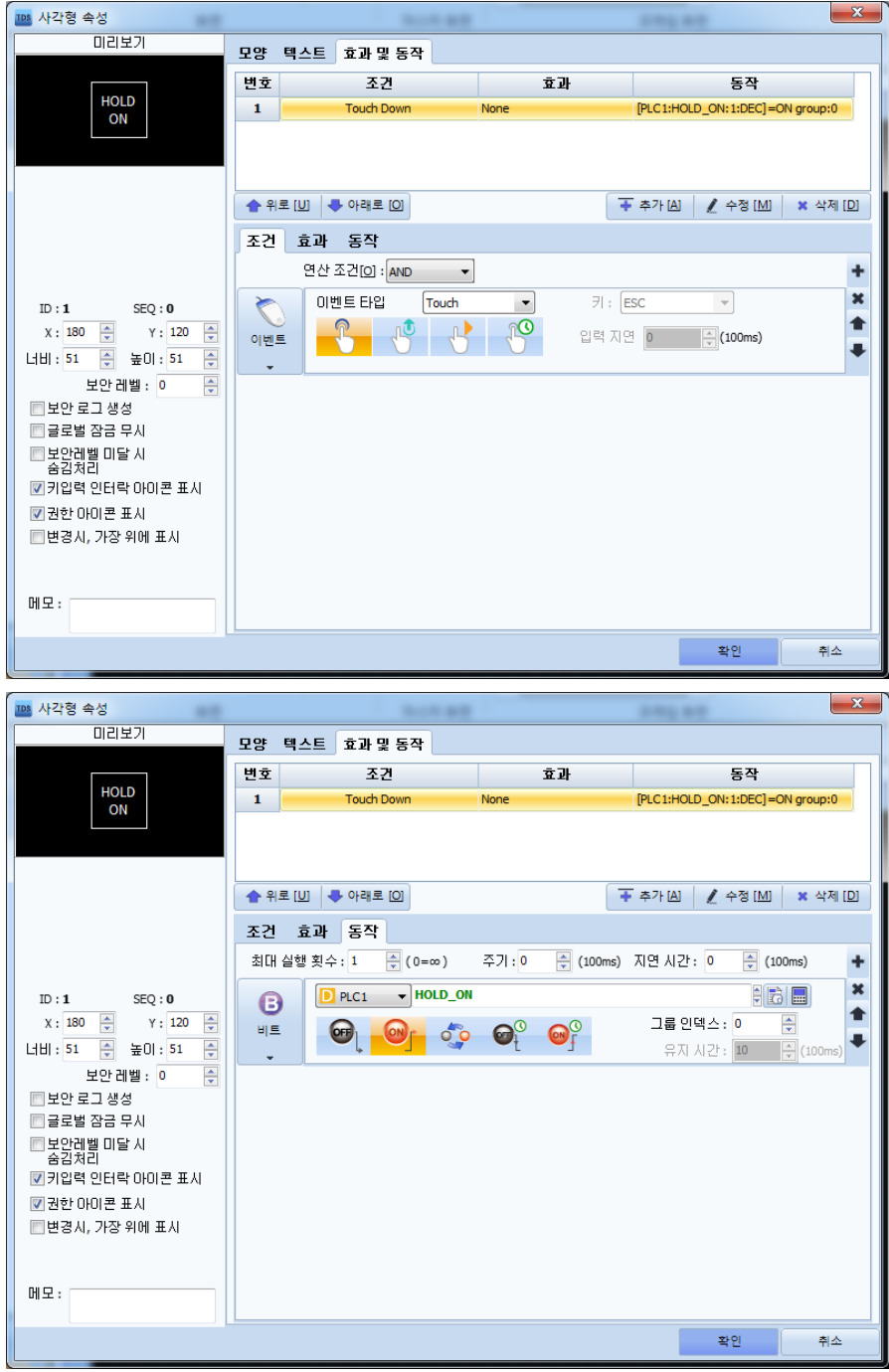